### **Proses Pengolahan Data Dari Model Persamaan Regresi Dengan Menggunakan Statistical Product and Service Solution (SPSS)**

W.T. Bhirawa

#### *Abstrak*

*SPSS adalah sebuah program aplikasi yang memiliki kemampuan analisis statistik cukup tinggi serta sistem manajemen data pada lingkungan grafis dengan menggunakan menumenu deskriptif dan kotak-kotak dialog yang sederhana sehingga mudah untuk dipahami cara pengoperasiannya. Beberapa aktivitas dapat dilakukan dengan mudah dengan menggunakan pointing dan clicking mouse.* 

*Program olah data SPSS ini telah digunakan di berbagai bidang persoalan seperti riset pasar, pengendalian dan perbaikan mutu, serta riset-riset sains. Program SPSS ini sangat populer karena sering kali dijadikan sebagai alat untuk mempermudah proses pengolahan data. Sampai saat ini, program SPSS masih tetap dipakai dalam berbagai bidang seperti ilmu keuangan, telekomunikasi, retail, farmasi, militer, broadcasting, riset pemasaran, database marketing, penilaian kredit, peramalan bisnis, penilaian kepuasan konsumen, dan lain sebagainya. Program olah data SPSS ini sangat membantu dalam proses pengolahan data, sehingga hasil olah data yang dicapai juga dapat dipertanggungjawabkan dan terpercaya.*

*Salah satu fungsi dari SPSS adalah untuk mengolah data dari beberapa variabel bebas dan terikat yang diolah menjadi persamaan regresi. Kemudian dari hasil output SPSS, dilakukan analisis regresi. Analisis Regresi adalah analisis yang mengukur pengaruh variabel bebas terhadap variabel terikat. Pengukuran pengaruh ini melibatkan satu variabel bebas (X) dan variabel terikat (Y), yang dinamakan analisis regresi linier sederhana dengan rumus Y= a+bX. Nilai "a" adalah konstanta dan nilai "b" adalah koefisien regresi untuk variabel X.*

*Kata kunci : SPSS, regresi, regresi linear berganda*

### **PENDAHULUAN**

SPSS adalah sebuah program aplikasi yang memiliki kemampuan analisis statistik cukup tinggi serta sistem manajemen data pada lingkungan grafis dengan menggunakan menu-menu deskriptif dan kotak-kotak dialog yang sederhana sehingga mudah untuk dipahami cara pengoperasiannya. Beberapa aktivitas dapat dilakukan dengan mudah dengan menggunakan pointing dan clicking mouse.

SPSS banyak digunakan dalam berbagai riset pemasaran, pengendalian dan perbaikan mutu (quality improvement), serta riset-riset sains. SPSS pertama kali muncul dengan versi PC (bisa dipakai untuk komputer desktop) dengan nama SPSS/PC+ (versi DOS). Tetapi, dengan mulai populernya system operasi windows. SPSS mulai mengeluarkan versi windows (mulai dari versi 6.0 sampai versi terbaru sekarang).

 Pada awalnya SPSS dibuat untuk keperluan pengolahan data statistik untuk ilmu-ilmu social, sehingga kepanjangan SPSS itu sendiri adalah Statistikal Package for the Social Sciens. Sekarang kemampuan SPSS diperluas untuk melayani berbagai jenis pengguna (user), seperti untuk proses produksi di pabrik, riset ilmu sains dan lainnya. Dengan demikian, sekarang kepanjangan dari SPSS Statistikal Product and Service Solutions. SPSS dapat membaca berbagai jenis data atau memasukkan data secara langsung ke dalam SPSS Data Editor. Bagaimanapun struktur dari file data mentahnya, maka data dalam Data Editor SPSS harus dibentuk dalam bentuk baris (cases) dan kolom (variables). Case berisi informasi untuk satu unit analisis, sedangkan variable adalah informasi yang dikumpulkan dari masingmasing kasus.

Hasil-hasil analisis muncul dalam SPSS Output Navigator. Kebanyakan prosedur Base System menghasilkan pivot tables, dimana kita bisa memperbaiki tampilan dari keluaran yang diberikan oleh SPSS. Untuk memperbaiki output, maka kita dapat memperbaiki output sesuai dengan kebutuhan. Beberapa kemudahan yang lain yang dimiliki SPSS dalam pengoperasiannya adalah karena SPSS menyediakan beberapa fasilitas seperti berikut ini:

Data Editor. Merupakan jendela untuk pengolahan data. Data editor dirancang sedemikian rupa seperti pada aplikasi-aplikasi spreadsheet untuk mendefinisikan, memasukkan, mengedit, dan menampilkan data. Viewer. Viewer mempermudah pemakai untuk melihat hasil pemrosesan, menunjukkan atau menghilangkan bagian-bagian tertentu dari output, serta memudahkan distribusi hasil pengolahan dari SPSS ke aplikasi-aplikasi yang lain.

Multidimensional Pivot Tables. Hasil pengolahan data akan ditunjukkan dengan multidimensional pivot tables. Pemakai dapat melakukan eksplorasi terhdap tabel dengan pengaturan baris, kolom, serta layer. Pemakai juga dapat dengan mudah melakukan pengaturan kelompok data dengan melakukan splitting tabel sehingga hanya satu group tertentu saja yang ditampilkan pada satu waktu.

High-Resolution Graphics. Dengan kemampuan grafikal beresolusi tinggi, baik untuk menampilkan pie charts, bar charts, histogram, scatterplots, 3-D graphics, dan yang lainnya, akan membuat SPSS tidak hanya mudah dioperasikan tetapi juga membuat pemakai merasa nyaman dalam pekerjaannya.

Database Access. Pemakai program ini dapat memperoleh kembali informasi dari sebuah database dengan menggunakan Database Wizard yang disediakannya. Data Transformations. Transformasi data akan membantu pemakai memperoleh data yang siap untuk dianalisis. Pemakai dapat dengan mudah melakukan subset data, meng-

kombinasikan kategori, add, aggregat, merge, split, dan beberapa perintah transpose files, serta yang lainnya. Electronic Distribution. Pengguna dapat mengirimkan laporan secara elektronik menggunakan sebuah tombol pengiriman data (e-mail) atau melakukan export tabel dan grafik ke mode HTML sehingga mendukung distribusi melalui internet dan intranet.

Online Help, SPSS menyediakan fasilitas online help yang akan selalu siap membantu pemakai dalam melakukan pekerjaannya. Bantuan yang diberikan dapat berupa petunjuk pengoperasian secara detail, kemudahan pencarian prosedur yang diinginkan sampai pada contoh-contoh kasus dalam pengoperasian program ini. Akses Data Tanpa Tempat Penyimpanan Sementara. Analisis file-file data yang sangat besar disimpan tanpa membutuhkan tempat penyimpanan sementara. Hal ini berbeda dengan SPSS sebelum versi 11.5 dimana file data yang sangat besar dibuat temporary filenya. Interface dengan Database Relasional. Fasilitas ini akan menambah efisiensi dan memudahkan pekerjaan untuk mengekstrak data dan menganalisnya dari database relasional.

Analisis Distribusi. Fasilitas ini diperoleh pada pemakaian SPSS for Server atau untuk aplikasi multiuser. Kegunaan dari analisis ini adalah apabila peneliti akan menganalisis file-file data yang sangat besar dapat langsung me-remote dari server dan memprosesnya sekaligus tanpa harus memindahkan ke komputer user.

Multiple Sesi. SPSS memberikan kemampuan untuk melakukan analisis lebih dari satu file data pada waktu yang bersamaan. Mapping. Visualisasi data dapat dibuat dengan berbagai macam tipe baik secara konvensional atau interaktif, misalnya dengan menggunakan tipe bar, pie atau jangkauan nilai, simbol gradual, dan chart.

## **METODE Pengertian SPSS**

SPSS adalah sebuah program komputer yang digunakan untuk analisis statistik. Antara 2009 dan 2014 vendor utama untuk SPSS disebut PASW (Predictive Analytics Software) Statistik, sementara isu-isu hak cipta nama itu diselesaikan. Perusahaan mengumumkan 28 Juli 2009 itu diakuisisi oleh IBM untuk US \$ 1,2 miliar. Pada Januari 2010, itu menjadi "SPSS: Sebuah Perusahaan IBM".Statistik Program SPSS (awalnya, Paket Statistik untuk Ilmu Sosial) diluncurkan pada versi pertama pada tahun 1968 setelah dikembangkan oleh Norman H. Nie dan C. Hadlai Hull. Norman Nie kemudian sebuah pascasarjana ilmu politik di Stanford University, dan sekarang Profesor Riset di Departemen Ilmu Politik di Stanford dan Profesor Emeritus Ilmu Politik di Universitas Chicago. SPSS adalah salah satu program yang paling banyak digunakan untuk analisis statistik dalam ilmu sosial. Hal ini digunakan oleh peneliti pasar, peneliti kesehatan, perusahaan survei, pemerintah, peneliti pendidikan, organisasi pemasaran dan lain-lain. Manual SPSS asli (Nie, Bent & Hull, 1970) telah digambarkan sebagai salah satu "buku sosiologi yang paling berpengaruh". Selain analisis statistik., Manajemen data (seleksi kasus, file membentuk kembali, membuat data turunan) dan data dokumentasi (kamus metadata disimpan di datafile itu) adalah fitur dari software dasar. Statistik yang disertakan dalam perangkat lunak dasar adalah sebagai berikut :

Statistik Deskriptif: Tabulasi silang, Frekuensi, Descriptives, Explore, Ratio Statistik Deskriptif Bivariat statistik: Berarti, t-test, ANOVA, Korelasi (bivariat, parsial, jarak), tes nonparametrik, p rediksi untuk hasil numerik: regresi linier, prediksi untuk mengidentifikasi kelompok: analisis faktor, analisis cluster (dua-langkah, K-berarti, hirarkis), diskriminan.

Banyak fitur SPSS dapat diakses melalui menu pull-down atau dapat diprogram dengan bahasa perintah

sintaks proprietary 4GL. Sintaks pemrograman Komando memiliki keunggulan reprodusibilitas; menyederhanakan tugas yang berulang, dan menangani manipulasi data yang kompleks dan analisis. Selain itu, beberapa aplikasi yang kompleks hanya dapat diprogram dalam sintaks dan tidak dapat diakses melalui struktur menu. Antarmuka menu pull-down juga menghasilkan sintaks perintah, ini dapat ditampilkan dalam output meskipun setting default harus diubah untuk membuat sintaks terlihat bagi pengguna, atau dapat disisipkan ke dalam sebuah file dengan menggunakan sintaks "paste" tombol ini dalam menu masing-masing. Program dapat dijalankan secara interaktif, atau tanpa pengawasan menggunakan Fasilitas Kerja Produksi disediakan.

 Selain itu sebuah "makro" bahasa dapat digunakan untuk menulis bahasa perintah subrutin dan ekstensi programabilitas Python dapat mengakses informasi dalam kamus data dan data dan dinamis membuat program perintah sintaks. The Python programabilitas ekstensi, yang diperkenalkan pada SPSS 14, menggantikan SAX Basic yang kurang fungsional "script" untuk sebagian besar tujuan, meskipun Sax-Basic tetap tersedia. Selain itu, ekstensi Python memungkinkan SPSS untuk menjalankan salah satu statistik dalam paket perangkat lunak bebas R. Dari SPSS versi 14 dan seterusnya dapat digerakkan secara eksternal oleh Python atau program VB.NET menggunakan diberikan "plug-in".

SPSS tempat kendala pada struktur file internal, tipe data, pengolahan data dan pencocokan file, yang bersamasama jauh mempermudah pemrograman. Dataset SPSS memiliki struktur tabel 2 dimensi dimana baris biasanya merupakan kasus (seperti individu atau rumah tangga) dan kolom mewakili pengukuran (seperti usia, jenis kelamin atau pendapatan rumah tangga). Hanya 2 tipe data didefinisikan: numerik dan teks (atau "string").Semua proses data terjadi secara berurutan kasus per kasus melalui file. File dapat dicocokkan satu-ke-satu dan satu-ke-banyak, tapi tidak banyak-ke-banyak.

User interface grafis memiliki dua pandangan yang dapat diaktifkan dengan mengklik salah satu dari dua tab di kiri bawah dari jendela SPSS. The 'Data View' menampilkan tampilan spreadsheet dari kasus-kasus (baris) dan variabel (kolom). Tidak seperti spreadsheet, sel-sel data hanya dapat berisi angka atau teks dan formula tidak dapat disimpan dalam sel-sel ini.menampilkan The 'Lihat Variabel' kamus metadata di mana setiap baris mewakili sebuah variabel dan menampilkan nama variabel, label variabel, nilai label (s), lebar cetak, jenis pengukuran dan berbagai karakteristik lainnya. Sel-sel di kedua tampilan dapat diedit secara manual, menentukan struktur file dan memungkinkan entri data tanpa menggunakan sintaks perintah. Hal ini mungkin cukup untuk dataset kecil. Dataset yang lebih besar seperti survei statistik lebih sering dibuat dalam perangkat lunak entri data, atau dimasukkan selama computerassisted personal wawancara, dengan pemindaian dan menggunakan pengenalan karakter optik dan perangkat lunak menandai pengakuan optik, atau dengan menangkap langsung dari kuesioner online. Dataset ini kemudian dibaca ke dalam SPSS.

SPSS dapat membaca dan menulis data dari file teks ASCII (termasuk file hirarkis), paket statistik lainnya, spreadsheet dan database. SPSS dapat membaca dan menulis ke tabel database eksternal relasional melalui ODBC dan SQL. Output statistik adalah format file proprietary (file \*. SPV, mendukung tabel poros) yang, selain penampil dalam paket, seorang pembaca yang berdiri sendiri dapat didownload. Output proprietary dapat diekspor ke teks atau Microsoft Word. Atau, output dapat ditangkap sebagai data (menggunakan perintah OMS), sebagai teks, teks tabdelimited, PDF, XLS, HTML, XML, dataset SPSS atau berbagai macam format gambar grafis (JPEG, PNG, BMP dan EMF).

Logo SPSS digunakan sebelum penggantian nama pada Januari 2010. Add-on modul memberikan kemampuan tambahan. Modul-modul yang tersedia adalah:

- a. SPSS Programmability Extension (ditambahkan pada versi 14). Memungkinkan Python, R, dan. NET kontrol pemrograman SPSS.
- b. SPSS Validasi Data (ditambahkan pada versi 14). Memungkinkan pemrograman pengecekan logis dan pelaporan nilai-nilai mencurigakan.
- c. SPSS Regresi Model-regresi logistik, regresi ordinal, regresi logistik multinomial, dan model campuran.
- d. SPSS Advanced Models-GLM Multivariate dan mengulangi langkahlangkah ANOVA (dihapus dari sistem dasar dalam versi 14). SPSS Klasifikasi Pohon. Membuat pohon klasifikasi dan keputusan untuk mengidentifikasi kelompok dan memprediksi perilaku. Tabel SPSS. Memungkinkan kontrol user-defined output untuk laporan.
- e. SPSS Exact Tests. Memungkinkan pengujian statistik pada sampel kecil.
- f. SPSS Kategori
- g. SPSS Trends
- h. SPSS Conjoint
- i. SPSS Analisis Nilai. Wikipedia Imputasi regresi berbasis. SPSS Peta.
- j. SPSS Kompleks Sampel (ditambahkan pada Versi 12).Menyesuaikan untuk stratifikasi dan clustering dan bias pemilihan sampel lainnya.
- k. SPSS Server adalah sebuah versi dari SPSS dengan klien / arsitektur server. Hal itu beberapa fitur tidak tersedia pada versi desktop, seperti fungsi penilaian (Scoring fungsi tersebut dimasukkan ke dalam versi desktop dari versi 19).

Versi awal SPSS, versi dirancang untuk pemrosesan batch di mainframe, termasuk misalnya IBM dan versi ICL, awalnya menggunakan kartu menekan untuk input. Sebuah menjalankan pengolahan membaca file perintah perintah SPSS dan baik file input data format baku tetap dengan tipe record tunggal, atau sebuah 'getfile' dari data yang disimpan oleh dijalankan sebelumnya. Untuk menghemat waktu berharga komputer yang dijalankan 'edit' yang bisa dilakukan untuk memeriksa sintaks perintah tanpa menganalisis data. Dari versi 10 (SPSS-X) pada tahun 1983, file data dapat mengandung beberapa jenis catatan.

SPSS versi 16.0 berjalan di bawah Windows, Mac OS 10.5 dan sebelumnya, dan Linux. User interface grafis ditulis di Jawa. Mac OS disediakan sebagai Universal biner, membuat sepenuhnya kompatibel dengan baik PowerPC dan Intel Mac berbasis hardware.

Sebelum SPSS 16.0, berbagai versi SPSS yang tersedia untuk Windows, Mac OS X dan Unix. Versi Windows telah diupdate lebih sering, dan memiliki lebih banyak fitur, daripada versi untuk sistem operasi lain.

SPSS versi 13.0 untuk Mac OS X tidak kompatibel dengan komputer Macintosh berbasis Intel, karena perangkat lunak emulasi Rosetta menyebabkan kesalahan dalam perhitungan. SPSS 15.0 for Windows membutuhkan perbaikan terbaru download untuk diinstal supaya kompatibel dengan Windows Vista.

Program yang dimodifikasi dan ditingkatkan dari SPSS adalah : AMOS (Analisis Struktur Moment) – add-on yang memungkinkan pemodelan persamaan struktural dan struktur kovarians, analisis jalur, dan memiliki kemampuan yang lebih mendasar seperti analisis regresi linier, ANOVA dan ANCOVA

# **Pengertian Regresi**

Istilah regresi pertama kali diperkenalkan oleh Francis Galton. Menurut Galton, analisis regresi berkenaan dengan studi ketergantungan dari suatu variabel yang disebut tak bebas ( *dependent variable)*, pada satu atau lebih variabel, yaitu variabel yang menerangkan dengan tujuan untuk memperkirakan ataupun meramalkan

nilai-nilai dari variabel yang menerangkan sudah diketahui. Variabel yang menerangkan sering disebut variabel bebas ( *independent variable* ).

# **Analisis Regresi Linier**

Analisis regresi linier digunakan untuk peramalan,dimana dalam model terdapat variabel bebas X dan variabel bebas Y. Regresi linier itu menentukan satu persamaan dan garis yang menunjukkan hubungan antara variabel bebas dan variabel tak bebas yang merupakan persamaan penduga yang berguna untuk menaksir/meramalkan variabel tak bebas. Untuk mempelajari hubungan-hubungan antara variabel bebas, analisis ini terdiri dari dua bentuk, yaitu :

- 1. Analisis regresi sederhana ( simple analisis regresi )
- 2. Analisis regresi berganda ( multiple analisis regresi )

Analisis regresi sederhana merupakan hubungan antara dua variabel yaitu bebas (*independent variable*) dan variabel tak bebas (*dependent variable*). Sedangkan analisi regresi berganda merupakan hubungan antara 3 variabel atau lebih, yaitu sekurang-kurangnya 2 variabel dengan satu variable tak bebas.

# **Regresi Linier Sederhana**

Regresi sederhana merupakan suatu prosedur untuk mendapatkan hubungan matematis dalam berbentuk suatu persamaan antara variabel tak bebas tunggal dengan variabel bebas tunggal. Regresi linier sederhana analisis hanya ada satu peubah bebas X yang dihubungkan dengan satu peubah tak bebas Y. bentuk-bentuk model umum regresi sederhana menunjukkan antara dua variable, yaitu variable X sebagai variabel bebas dan variable Y sebagai variabel tak bebas adalah:

$$
\hat{\mathbf{Y}} = \mathbf{a} + \mathbf{b}\mathbf{x}
$$

Dimana :<br> $\hat{Y} = V_i$ 

 $\hat{Y}$  = Variabel tak bebas<br> $X =$  Variabel bebas Variabel bebas

- a = Parameter intercept
- b = Parameter koefisen regresi variabel bebas

#### **Regresi Linier Berganda**

Regresi linier berganda adalah analisis regresi yang menjelaskan hubungan antara peubah respon (*variable dependent* ) dengan faktor-faktor yang mempengaruhi lebih dari satu prediktor *( variable independent )* (Sugiyono. 2009)*.* 

Regresi linier berganda hampir sama dengan refresi linier sederhana, hanya saja pada regresi linier berganda variabel penduga ( variabel bebas ) lebih dari satu variabel penduga. Tujuan analisis regresi linier berganda adalah untuk mengukur intensitas hubungan antara dua variabel atau lebih dan memuat prediksi/perkiraan nilai Y atas nilai X. Bentuk persamaan regresi linier berganda yang mencakup dua atau lebih variabel, yaitu :

$$
Y=\beta_0+\ \beta_1+\beta_2\,X_{21}+\beta_k\,X_k\,\epsilon_i
$$

Dimana :

- Y = Pengamatan ke-1 pada variabel tak bebas
- Xik = Pengamatan ke-1 pada variabel bebas
- β 0 = Parameter intercept
- β0,β1 ,…, βk = Parameter koefesien regresi variable bebas
- εi = Pengamatan ke-1 variabel kesalahan

Model diatas merupakan model regresi untuk populasi, sedangkan apabila hanya menarik sebagian berupa sampel dari populasi secara acak, dan tidak mengetahui regresi populasi, sehingga model regresi populasi perlu diduga berdasarkan model regresi sampel, sebagai berikut :

$$
\hat{Y}_i = b_0 + b_1 X_{1i} + b_2 X_{2i} + \ldots + b_k X_{ki}
$$

Dimana :

 $\hat{Y}$  = Variabel tak bebas  $X =$  Variabel bebas

B0, b1,  $\dots$ , bk = koefisien regresi

Bentuk data yang akan diolah pada table berikut :

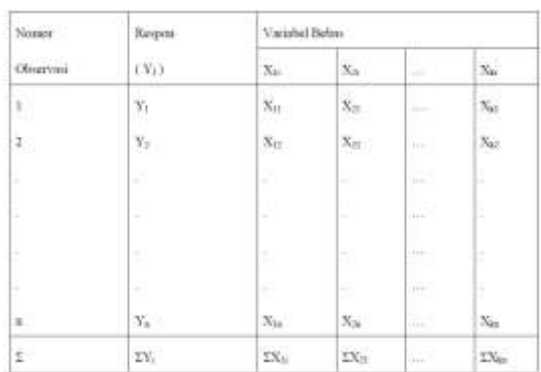

#### **Tabel 1 Bentuk Umum Data Observasi**

#### **Membentuk Persamaan Regresi Linier Berganda**

Dalam regresi linier berganda variable tak bebas (Y), tergantung kepada dua atau lebih variable bebas (X). Bentuk persamaan regresi linier berganda yang mencakup dua atau lebih variable, yaitu :

$$
Y_i\hspace{-0.01in}=\hspace{-0.01in} b_0\hspace{-0.01in}+\hspace{-0.01in} b_1X_{1i}\hspace{-0.01in}+\hspace{-0.01in} b_2X_{2i}\hspace{-0.01in}+\hspace{-0.01in} \ldots\hspace{-0.01in}+\hspace{-0.01in} b_kX_{ki}\hspace{-0.01in}+\hspace{-0.01in} e_i
$$

Untuk hal ini, penulis menggunakan regresi linier berganda dengan empat variable, yaitu satu variable tak bebas (*dependent variable*) dan tiga variable bebas (*independent variable*). Bentuk umum persamaan regresi llinier berganda tersebut, yaitu :

 $Y_i = b_0 + b_1 X_{1i} + b_2 X_{2i} + ... + b_k X_{ki} + e_i$ 

Dimana :  $i = 1, 2, 3, ..., n$ n = ukuran sampel e 1 = variable kesalahan (galat)

Untuk rumus diatas, dapat diselesaikannya dengan lima persamaan oleh empat variable yang berbentuk :

$$
\sum Y_i = nb_0 + b_i \sum X_{1i} + b_2 \sum X_{2i} + b_3 \sum X_{3i} + b_4 \sum X_{4i}
$$
\n(2.6)  
\n
$$
\sum X_{1i}Y_i = b_0 \sum X_{1i} + b_1 \sum X_{1i}^2 + b_2 \sum X_{1i} X_{2i} + b_3 \sum X_{2i} X_{3i}
$$
\n(2.7)  
\n
$$
\sum X_{2i}Y_i = b_0 \sum X_{2i} + b_1 \sum X_{1i}X_{2i} + b_2 \sum (X_{2i})^2 + b_3 \sum X_{2i} X_{3i}
$$
\n(2.8)  
\n
$$
\sum X_{3i}Y_i = b_0 \sum X_{3i} + b_1 \sum X_{1i}X_{3i} + b_2 \sum X_{2i}X_{3i} + b_3 \sum (X_{3i})^2
$$

Dengan b 1 , b2, b3, adlah koefisien yang ditentukan berdasarkan data hasil pengamatan. Untuk x1 *= X1 - 1, x2 = X2 - 2, x3 = X3 - 3, x4 = X4 - 4,* dan *y = Y -* , persamaan liniernya menjadi *y = b1x1 + b2x2 +b3x3*.

#### **Koefisien Determinasi**

Koefisien determinasi yang dinyatakan dengan R² untuk pengujan regresi linier berganda yang mencakup lebih dari dua variabel adalah untuk mengetahui proporsi keragaman total dalam variabel tak bebas ( Y ) yang dapat dijelaskan atau diterangkan oleh variabel-variabel bebas ( X ) yang ada didalam model persamaan regresi linier berganda secara bersama-sama. Maka R² akan ditentukan dengan rumus, yaitu:

$$
R^2 = \frac{JK_{reg}}{\sum y_i^2}
$$

Dimana : JKreg = Jumlah kuadrat regresi

$$
\Sigma y_i^2 = \Sigma y_i^2 - \frac{(\Sigma Y_i)^2}{n}
$$

Harga R² yang diperoleh sesuai dengan variansi yang dijelaskan masing-masing variabel yang tinggal dalam regresi. Hal ini mengakibatkan variansi yang dijelaskan penduga yang disebabkan oleh variabel yang berpengaruh saja (yang bersifat nyata).

#### **Koefisien Korelasi**

Dalam kehidupan, kadang kita dihadapkan pada situasi dimana harus mencari hubungan antara beberapa variabel yang kita amati. Misalkan bagaimana hubungan antara jumlah produksi kelapa sawit dengan curah hujan. Untuk melihat hubungan tersebut kita dapat menggunakan analisa korelasi.

Korelasi merupakan istilah yang digunakan untuk mengukur kekuatan hubungan antar variabel. Analisa korelasi adalah cara untuk mengetahui ada atau tidaknya hubungan antar variabel misalnya hubungan dua variabel. Apabila terdapat hubungan antara variabel maka perubahan-perubahan yang terjadi pada salah satu variabel akan mengakibatkan terjadinya perubahan variabel lainnya. Jadi, dari analisis korelasi dapat diketahui hubungan antara variabel tersebut.

Korelasi yang terjadi antatra dua variabel dapat berupa korelasi positif, korelasi negative, tidak ada korelasi ataupun korelasi sempurna.

1. Korelasi Positif

Korelasi positif adalah korelasi dua variabel, dimana apabila variabel bebas X mengikat maka variabel tak bebas Y cenderung meningkat pula. Hasil perhitungan korelasi mendekati +1 atau sama dengan +1.

2. Korelasi Negatif

Korelasi negative adalah korelasi dua variabel, dimana apabila variabel bebas X meningkat maka variabel tak bebas Y cenderung menurun. Hasil perhitungan korelasi mendekati -1 atau mendekati -1.

3. Tidak ada korelasi

Tidak adnya korelasi teriadi apabila variabel bebas X dan variabel tak bebas Y tidak nebunjukkan adanya hubungan. Hasil perhitungan korelasi mendekati 0 atau sama dengan 0.

4. Korelasi Sempurna Korelasi sempurna adalah korelasi dua variabel dimana kenaikan atau penurunan harga variabel X berbanding dengan kenaikan atau penurunan harga variabel tak bebas Y.

Untuk mengukur kuat tidaknya antara variabel bebas dan tak bebas, ditinjau dari besar kecilnya nilai koefisien korelasi (r). Makin besar nilai r maka makin kuat hubungannya dan jika r makin lemah hubungannya. Nilai r yaitu:

1,00 ≤ r ≥ 0,80 berarti korelasi kuat  $0.79 \le r \ge 0.50$  berarti korelasi sedang

0,49 ≤ r ≥ 0,49 berarti korelasi lemah 0,50 ≤ r ≥0,79 berarti korelasi sedang

0,80 ≤ r ≥1,00 berarti korelasi kuat

Jika yang diukur korelasi antara variabel X dengan variabel Y dinotasikan ryx, maka rumus yang digunakan adalah :

$$
r_{\text{D}}\;I,2,...,k=\frac{n\sum XIYi-(\sum Xi)(\sum Yi)}{\sqrt{(n\sum X_i^2-(\sum Xi)^2)-(n\sum Y_i^2-(\sum Yi)^2)}}
$$

Untuk hubungan empat variable tersebut dapat dihitung dengan menggunakan rumus sebagai berikut :

## 1. Koefisien korelasi antara X1 dan Y

$$
r_{yx1} = \frac{n \sum X_{1i} Y_i - (\sum X_{1i})(\sum Y_i)}{\sqrt{\{n \sum X_{1i}^2 - (\sum X_{1i})^2\} - \{n \sum Y_i^2 - (\sum Y_{ij})^2\}}}
$$

### 2. Koefisien Korelasi antara X2 dan Y

$$
\mathbf{r}_{\text{y} \text{x}2} \!=\! \frac{n \sum X_{1i} Y_i - \! (\sum X_{1i})(\sum Y_i)}{\sqrt{\{n \sum X_{1i}^2 - (\sum X_{1i})^2\} - \{n \sum Y_i^2 - (\sum Y_i)^2\}}}
$$

### 3. Koeefisien Korelasi antara X3 dan Y

$$
\mathbf{r}_{\text{y}3} = \frac{n \sum X_{3i} Y_i - (\sum X_{3i})(\sum Y_i)}{\sqrt{\{n \sum X_{3i}^2 - (\sum X_{3i})^2\} - \{n \sum Y_i^2 - (\sum Y_i)^2\}}}
$$

Dimana :

n = Banyaknya pasangan data X dan Y Σ Xi = Jumlah nilai-nilai dari variabel X Σ Yi = Jumlah nilai-nilai dari variabel Y Σ X12 = Jumlah kuadrat nilai-nilai dari

variabel X Σ Yi2 = Jumlah kuadrat nilai-nilai dari variabel Y

Σ XiYi = Jumlah hasil kali nilai-nilai variabel X dan Y

### **Uji Regresi Linier Ganda**

Uji regresi linier ganda perlu dilakukan karena untuk mengetahui apakah sekelompok variabel bebas secara bersamaan mempunyai pengaruh terhadap variabel tak bebas (*J*. *Supranto*, 2003).

Pada dasarnya pengujian hipotesa tentang parameter koefisen regresi secara keseluruhan atau pengujian persamaan regresi dengan menggunakan statistik F yang dirumuskan sebagai berikut :

$$
F = \frac{JK_{reg} / k}{JK_{res} / (n - k - 1)}
$$

Dengan :

JKreg = jumlah kuadrat regresi JKres = jumlah kuadrat residu (sisa)  $(n-k-1)$  = derajat kebebasan  $JK = b1\Sigma$  v1 x1i + b1 $\Sigma$  v1 x1i +...+ bk $\Sigma$ yt xki

Dalam pengujian persamaan regresi terutama menguji hipotesis tentang parameter koefisien regresi secara keseluruhan melibatkan intercept serta k buah variabel penjelasan sebagai berikut :

$$
Y = \beta 0 + \beta 1 + \beta 2 X21 + \beta k Xk \varepsilon i
$$

dengan persmaan penduganya adalah :

*Ŷi = b0 + b1 X1i + b2 X2i + … + bk Xkis*

Dimana :

b0 , b1 , b2, …, bk merupakan penduga bagi parameter β0, β1, β2, …,βk

Langkah-langkah yang dibutuhkan dalam pengujian hipotesa ini adalah sebagai berikut :

- a. H0 :  $β1 = β2 = ... = βk = 0$ H1 : Minimum satu parameter koefisien yang tidak sama dengan 0 (nol)
- b. Pilih taraf nyata yang α diinginkan.
- c. Hitung statistik Fhit dengan menggunakan salah satu dari formula diatas.

d. Keputusan : tolak H0 jika Fhit > Ftab ; k : n-k-1 Terima H0 jika  $F_{hit} < F_{tab}$ ; k: n-k-1

### **ANALISIS DAN PEMBAHASAN Uji Analisis Korelasi Dengan Program SPSS**

Setelah [uji persyaratan analisis](http://www.konsistensi.com/2013/05/olah-data-penelitian-dengan-spss.html) data terpenuhi biasanya peneliti akan melakukan uji analisis data. Uji korelasi dilakukan untuk mengetahui hubungan antara variabel bebas dengan variabel terikat dan sebaliknya. Hubungan variabel X dan Y bersifat:

- a. Positif, artinya jika X naik, maka Y naik.
- b. Negatif, artinya jika X naik, maka Y turun.

Dalam program SPSS terdapat tiga metode sederhana diantaranya adalah Pearson Correlation, Kendall's tau-b, dan S pearman Correlation. Pearson Correlation digunakan untuk skala interval dan rasio, sedangkan Kendall's tau-b dan Sepearman correlation lebih cocok untuk skala ordinal.

 [Uji Analisis Korelasi Dengan Pro](http://www.konsistensi.com/2013/05/uji-analisis-korelasi-dengan-program.html)[gram SPSS](http://www.konsistensi.com/2013/05/uji-analisis-korelasi-dengan-program.html) (Jonathan Sarwono, 2005), contoh: data mengenai Kinerja karyawan, Motivasi dan Kompetensi, disini ingin di uji hubungan yang signifikan antara motivasi, Kompetensi dan Kinerja karyawan (Lihat lampiran).

- 1. Buka lembar kerja baru pada program SPSS.
- 2. Klik Variable View pada SPSS data editor.
- 3. Pada kolom Name, klik Kinerja karyawan pada baris pertama, motivasi pada baris kedua, dan minat pada baris ketiga.

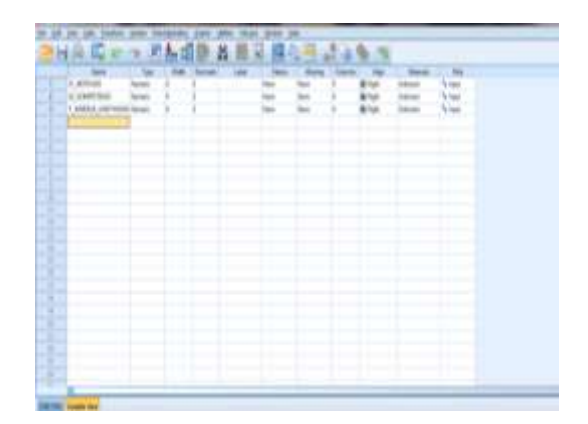

**Gambar 1 Data View untuk Variabel**

- 4. Pada kolom Decimals, ketik 1 untuk baris pertama, dan ketik 0 untuk baris kedua dan ketiga.
- 5. Pada kolom Label, ketik Kinerja karyawan belajar untuk baris pertama, Motivasi Belajar pada baris kedua, dan Kompetensi pada baris ketiga.
- 6. Abaikan kolom yang lainnya.
- 7. Klik Data View, pada SPSS Data editor.
- 8. Ketik datanya seperti data di atas sesuai dengan variabelnya.
- 9. Dari menu utama SPSS, pilih menu Analyze - Correlate – Bevariate
- 10. Masukkan semua variabel pada kolom Variables
- 11. Untuk kolom Correlation coefficients, pilih Pearson, pada Test of Significance, pilih Two- tailed.
- 12. Klik Flag Significant correlations

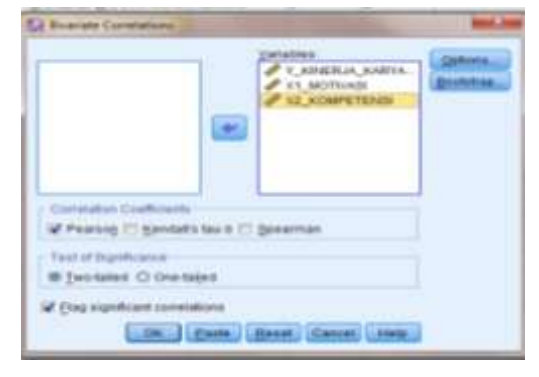

### **Gambar 2 Memasukkan Variabel untuk Menu Korelasi**

13. Klik OK untuk mengakhiri perintah. Maka tampilan outputnya adalah seperti dibawah ini:

**Tabel 2 Output Korelasi**

|                                      | KAR<br><b>HAWAN</b> |     | NSI |  |  |  |
|--------------------------------------|---------------------|-----|-----|--|--|--|
| Pearson<br>KINERJA KA<br>Correlation |                     | 78T | 651 |  |  |  |
| RYAWAN Sig. (2 tailed)               |                     | 000 | 600 |  |  |  |
|                                      | 100                 | 100 | 100 |  |  |  |
| Pearson                              | <b>TBI</b>          |     | 655 |  |  |  |
| Correlation<br><b>MOTIVASI</b>       |                     |     |     |  |  |  |
| Sig. (2-tailed)                      | 000                 |     | 800 |  |  |  |
|                                      | 100                 | 100 | 100 |  |  |  |
| Pearson<br>Correlation               | 851                 | 656 |     |  |  |  |
| Si Sig (2-tailed)                    | 000                 | 600 |     |  |  |  |
|                                      | 100                 | 100 | 100 |  |  |  |

### **Penjelasan dari ourput di atas:**

Pada output terlihat korelasi antara Kinerja karyawan dengan Motivasi menghasilkan angka 0,787. Angka tersebut menunjukkan kuatnya korelasi antara Kinerja karyawan dengan Motivasi karena nilai r di atas 0,5. Sedangkan tanda '\*' menunjukkan bahwa semakin tinggi Motivasi, maka akan semakin tinggi Kinerja karyawannya, dan bergitu sebaliknya.

Untuk korelasi antara Kinerja karyawan dengan kompetensi yang menghasilkan angka 0,651. Angka tersebut berarti kedua variabel mempunyai korelasi yang kuat karena di atas 0,5. Sedangkan untuk korelasi antara Motivasi dengan kompetnesi menghasilkan angka 0,656. Angka tersebut berarti kedua variabel mempunyai korelasi yang kuat karena di bawah 0,5.

## **Penarikan Kesimpulan**

- a. Berdasarkan nilai probabilitas: jika probabilitas > 0,05 maka tidak terdapat korelasi, dan sebaliknya jika probabilitas < 0,05 maka terdapat korelasi. Kinerja karyawan dengan kompetensi diperoleh nilai probabilitas =  $0,000 < 0,05$ , maka terdapat korelasi yang signifikan. Kinerja karyawan dengan motivasi diperoleh nilai probabilitas =  $0.000 < 0.05$ . maka terdapat korelasi yang signifikan.
- b. Berdasarkan tanda '\*' yang diberikan SPSS Signifikan tidaknya korelasi dua variabel dapat juga dilihat dari

adanya tanda '\*' pada pasangan data yang dikorelasikan pada proses perhitungan di atas. Dari pasangan di atas pasangan Kinerja karyawan dengan motivasi yang diberi tanda \*. Ini berarti pasangan Kinerja karyawan r dengan motivasi mempunyai hubungan yang signifikan, kemudian pasangan Kinerja karyawan dengan kompetensi yang diberi tanda \*. Ini berarti pasangan Kinerja karyawan r dengan motivasi mempunyai hubungan yang signifikan.

Uji Analisis Regresi Linear Ganda dengan SPSS, Setelah sebelumnya kita membahas mengenai uji korelasi, kali ini berlanjut ke [Uji Analisis Regresi Linear](http://www.konsistensi.com/2013/05/uji-analisis-regresi-linear-ganda.html)  [Ganda.](http://www.konsistensi.com/2013/05/uji-analisis-regresi-linear-ganda.html) Regresi linear ganda berguna untuk mencari pengaruh dua atau lebih variabel bebas (predictor) atau untuk mencari hubungan fungsional dua variabel predictor atau lebih terhadap variabel kriteriumnya. Rumus yang digunakan sama seperti pada regresi sederhana namun, disesuaikan dengan jumlah variabel yang diteliti. Rumus persamaan regresinya adalah sebagai berikut:

## $Y = a + b_1X_1 + b_2X_2$  ....bn

Untuk memperjelas pemahaman kita tentang cara Uji Analisis Regresi Linear Ganda Dengan SPSS, kita akan menggunakan contoh yaitu: "diduga bahwa Motivasi dan Kompetensi mempengaruhi kinerja karyawan. maka dengan data simulasi pengamatan terhadap 100 orang karyawan dengan memndata menggunakan angket untuk Skor Tes Motivasi , Kompetensi dan Kinerja Karyawan , data dari variabel di atas adalah sebagai berikut (lihat lampiran):

## **Langkah-langkah Uji Analisis Regresi Linear Ganda Dengan SPSS:**

- 1. Buka lembar kerja baru pada program SPSS.
- 2. Klik Variabel View pada SPSS Data editor.
- 3. Pada kolom Name, ketik Skor\_Tes pada beris pertama, ketik Membolos

pada baris kedua dan ketik Nilai pada baris ketiga.

- 4. Pada kolom Decimals, ketik 0 untuk baris pertama, baris kedua dan baris ketiga.
- 5. Pada kolom label, ketik Skor Tes Motivasi untuk baris pertama, ketik Kompetensipada baris kedua, dan ketik Kinerja Karyawanpada baris ketiga.
- 6. Abaikan kolom yang lainnya.
- 7. Ketik Data View pada SPSS Data editor.
- 8. Ketik datanya seperti data di atas sesuai dengan variabelnya.
- 9. Dari menu SPSS, pilih menu Analyze - regression - linear maka akan muncul kontak dialog seperti sebagai berikut:

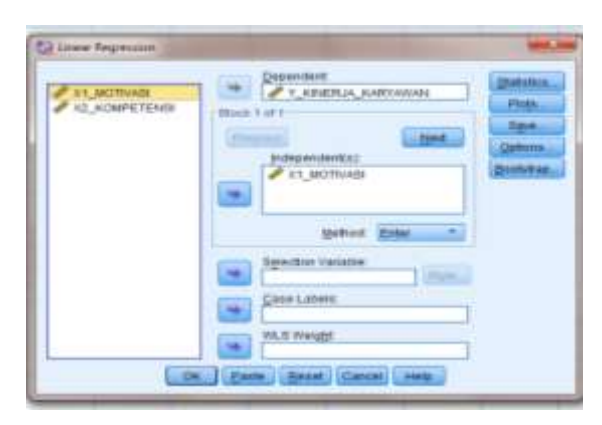

#### **Gambar 3 Memasukkan Variabel untuk Menu Regresi**

- 10. Masukkan variabel Kinerja Karyawan ke kolom Dependent, dan masukkan variabel Skor Tes Motivasi dan Kompetensike kolom Independent (s)
- 11. Pada Method kita pilih metode **Stepwise**
- 12. Klik Statistics..klik pilihan Estimates, Model Fit dan Deskriptive, kemudian klik Continue
- 13. Klik OK untuk mengakhiri perintah. Maka akan muncul output sebagai berikut:

### **Tabel 3 Hasil Output Statistik Deskriptif**

**Descriptive Statistics**

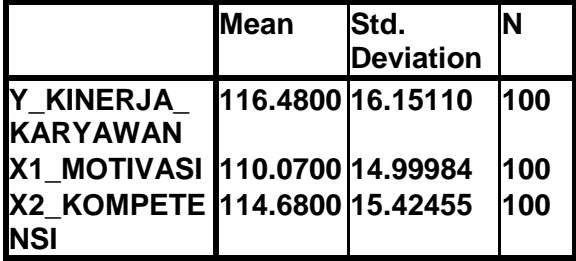

### **Penjelasan output pertama (Descriptive Statistics)**

Pada bagian ini merupakan tabel yang menyajikan deskriptif data masingmasing variabel yang meliputi Mean (rata-rata), Std. Deviation (standar deviasi dan  $N =$  jumlah data).

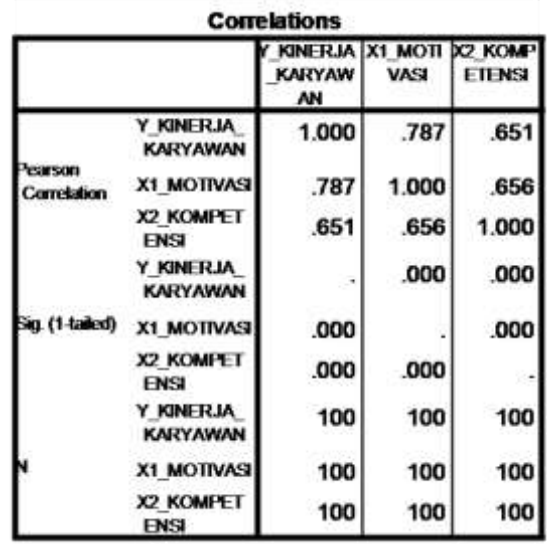

### **Tabel 4 Hasil Output Korelasi Pearson**

## **Penjelasan output bagian kedua (Corelation)**

Pada bagian ini merupakan matrik korelasi antara variabel Skor Tes Motivasi dengan Kinerja Karyawan diperoleh  $r = 0.787$  dengan probabilitas = 0,000 < 0,05, maka Ho ditolak, yang berarti bahwa ada hubungan/korelasi yang signifikan antara Skor Tes Motivasi dengan Nilai Ujian. Variabel Kompetensi dengan Kinerja Karyawan r = 0,651.

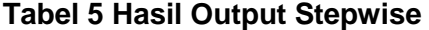

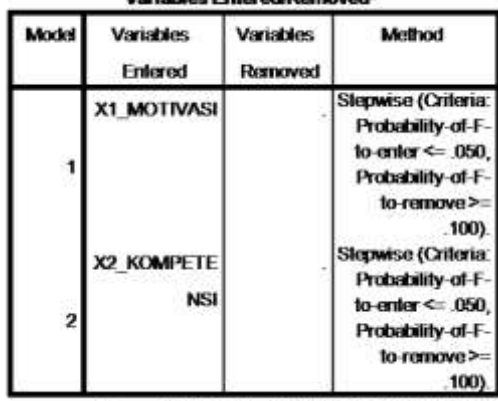

a. Dependent Variable: Y\_KINERJA\_KARYAWAN

### **Penjelasan output bagian ketiga (Variables Entered/removed)**

Tabel tersebut menjelaskan tentang variabel yang dimasukkan atau dibuang dan metode yang digunakan. Dalam hal ini variabel yang dimasukkan adalah variabel Skor Tes Motivasi dan Kompetensi sebagai Predictor dan metode yang digunakan adalah Stepwise.

### **Tabel 6 Hasil Output Koefisien Korelasi Simultan**

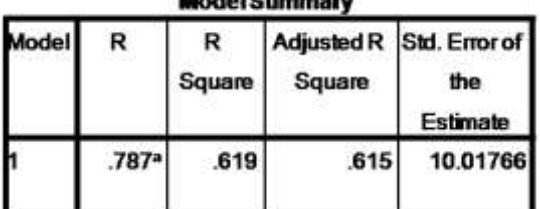

Model Cumman

a. Predictors: (Constant), X1 MOTIVASI

X2 KOMPETENSI

### **Penjelasan output bagi keempat (Model Summary)**

 Tabel tersebut pada model (1) untuk menjelaskan besarnya nilai korelasi atau hubungan (R) antara Skor Tes Motivasi (X1) dan Kompetensi (X2) dengan Kinerja Karyawan(Y) yaitu sebesar 0,787 dan penjelasan besarnya prosentase pengaruh variabel Skor Motivasi dan Skor Kompetensi terhadap Kinerja Karyawan yang disebut koefisien determinasi yang merupakan hasil dari pengukuran R. Dari output tersebut diperoleh koefisien diterminasi  $(R^2)$ 

pada model sebesar 0,619, yang mengandung pengertian bahwa pengaruh variabel bebas (Skor Tes Motivasi dan Skor Tes Kompetensi ) terhadap variabel terikat

**Tabel 7 Hasil Output Anova**

| <b>ANOVA*</b>          |                          |          |                       |             |     |  |  |
|------------------------|--------------------------|----------|-----------------------|-------------|-----|--|--|
|                        | Sum of<br><b>Squares</b> | đt       | Maan<br><b>Square</b> |             | Sig |  |  |
| Regression             | 15990.320                |          | 15990.320             | 159 34<br>0 |     |  |  |
| 1<br>Residual<br>Total | 9834.640<br>25824.960    | 98<br>99 | 100.353               |             |     |  |  |

a. Dependent Variable: Y\_KINERJA\_KARYAWAN

b. Predictors: (Constant), X1\_MOTIVASI, X2\_KOMPETENSI

## **Penjelasan output bagian kelima (Anova)**

Pada bagian ini untuk menjelaskan apakah ada pengaruh yang nyata (signifikan) variabel Skor Tes Motivasi (X1) dan Kompetensi (X2) secara simultan (bersama-sama) terhadap Kinerja Karyawan(Y). Dari output pada model yang kedua terlihat bahwa F hitung  $= 159,340$  dengan tingkat signifikansi atau probabilitas 0,000 < 0,05, maka regresi dapat dipakai untuk memprediksi Kinerja Karyawan .

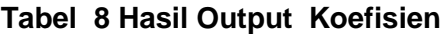

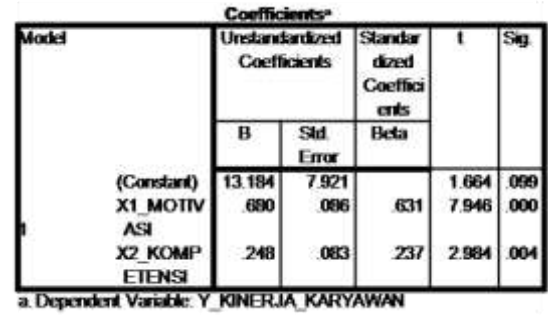

**Regresi**

### **Penjelasan output bagian keenam (Coefficients)**

Pada tabel Coefficients, pada kolom B pada Constanta (a) adalah 13,184, Skor Tes Motivasi (b1) adalah 0,680 dan Kompetensi (b2) adalah 0,248. Berdasarkan data di atas, maka dapat dikatakan bahwa: Konstanta sebesar 13,184, koefisien regresi X1 sebesar 0,680, dan koefisien regresi X2 sebesar

0,248. Bentuk persamaan Regresinya adalah :

## $Y = 13,184 + 0,680X_1 + 0,248X_2$

# **Kesimpulan:**

Skor Tes Motivasi nilai t  $h$ itung = 7,946 dengan probabilitas =  $0,002 < 0,05$ , artinya ada pengaruh yang signifikan. Untuk variabel Kompetensi nilai t  $h$ itung = 2,984 dengan probabilitas =  $0,004$  < 0,05 yang berarti ada pengaruh yang signifikan.

# **KESIMPULAN**

SPSS, piranti lunak khusus untuk melakukan analisis data, memberikan banyak kelebihan dan kemudahan dibandingkan *spreadsheet*. Apakah keunggulan SPSS?

- 1. SPSS mampu mengakses data dari berbagai macam format data yang tersedia seperti dBase, Lotus, Access, text file, *spreadsheet*, bahkan mengakses database melalui ODBC (*Open Data Base Connectivity*) sehingga data yang sudah ada, dalam berbagai macam format, bisa langsung dibaca SPSS untuk dianalisis.
- 2. SPSS memberi tampilan data yang lebih informatif, yaitu menampilkan data sesuai nilainya (menampilkan label data dalam kata-kata) meskipun sebetulnya kita sedang bekerja menggunakan angka-angka (kode data). Misalnya untuk field Jenis Kelamin, kode angka yang digunakan adalah 1 untuk "pria" dan 2 untuk "wanita", maka yang akan muncul di layar adalah label datanya, yaitu "pria" dan "wanita".
- 3. SPSS memberikan informasi lebih akurat dengan memperlakukan *missing data* secara tepat, yaitu dengan memberi kode alasan mengapa terjadi *missing data*. Misalnya karena pertanyaan tidak relevan dengan kondisi responden, pertanyaan tidak

dijawab, atau karena memang pertanyaannya yang harus dilompati.

- 4. SPSS melakukan analisis yang sama untuk kelompok-kelompok pengamatan yang berbeda secara sekaligus hanya dalam beberapa *mouse click* saja.
- 5. SPSS mampu merangkum data dalam format tabel multidimensi (*crosstabs*), yaitu beberapa field ditabulasikan secara bersamaan
- 6. Tabel multidimensi SPSS sifatnya interaktif. Kolom tabel bisa dirubah menjadi baris tabel dan sebaliknya. Semua nilai dalam sel-sel tabel akan disesuaikan secara otomatis. Hal ini sangat memudahkan pekerjaan eksplorasi data.

# **DAFTAR PUSTAKA**

- Arikunto, Suharsimi, Prosedur Penelitian, Jakarta: Rineka Cipta, 2006.
- Azwar, Saifuddin, Sikap Manusia, Teori dan Pengukurannya, Yogyakarta: Liberty, 2001.

Bandung.

Indriantoro, Nur dan Supomo, Bambang, Metodologi Penelitiaan Bisnis untuk Akuntansi dan Manajemen, Edisi 1, Yogyakarta: BPFE, 2002.

*J*. *Supranto*, 2003, Statistik Teori dan Aplikasi, Edisi Lima, Penerbit Erlangga. Jakarta.

Jonathan Sarwono, 2005, *"Teori dan Latihan Menggunakan SPSS",*  Yogyakarta: Andi Yogyakarta.

- Muhammad, Farouk, Metodologi Penelitian, Jakarta: PTIK Press, 2008.
- Sugiyono. 2009.Metode Penelitian Kuantitatif dan Kualitatif. CV.Alfabeta: